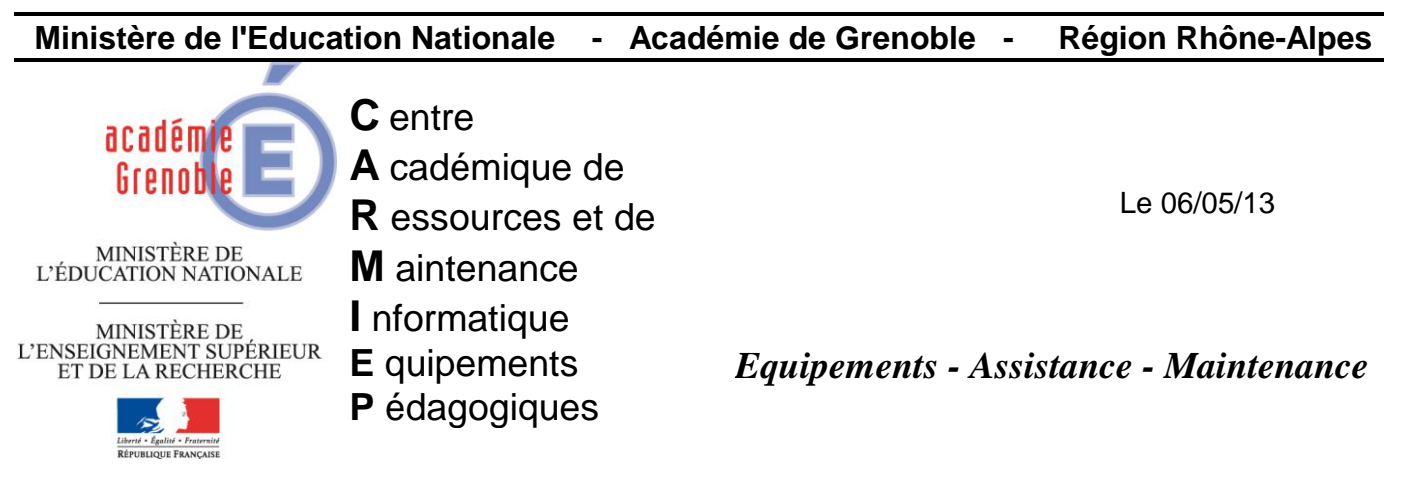

Code fichier :reactivation\_licence\_sw.doc

## Réactivation licence Solidworks

Depuis les versions nécessitant un fichier .lic pour activer l'enregistrement de la licence Solidworks, la durée d'activation est limitée dans le temps. Quand elle arrive à expiration, il faut donc remplacer le fichier SolidWorksStandaloneLic.lic sur chaque poste.

1) Récupérer le nouveau fichier SolidWorksStandaloneLic.lic sur le site de cadware education <http://www.cadware.fr/code-d-activation>

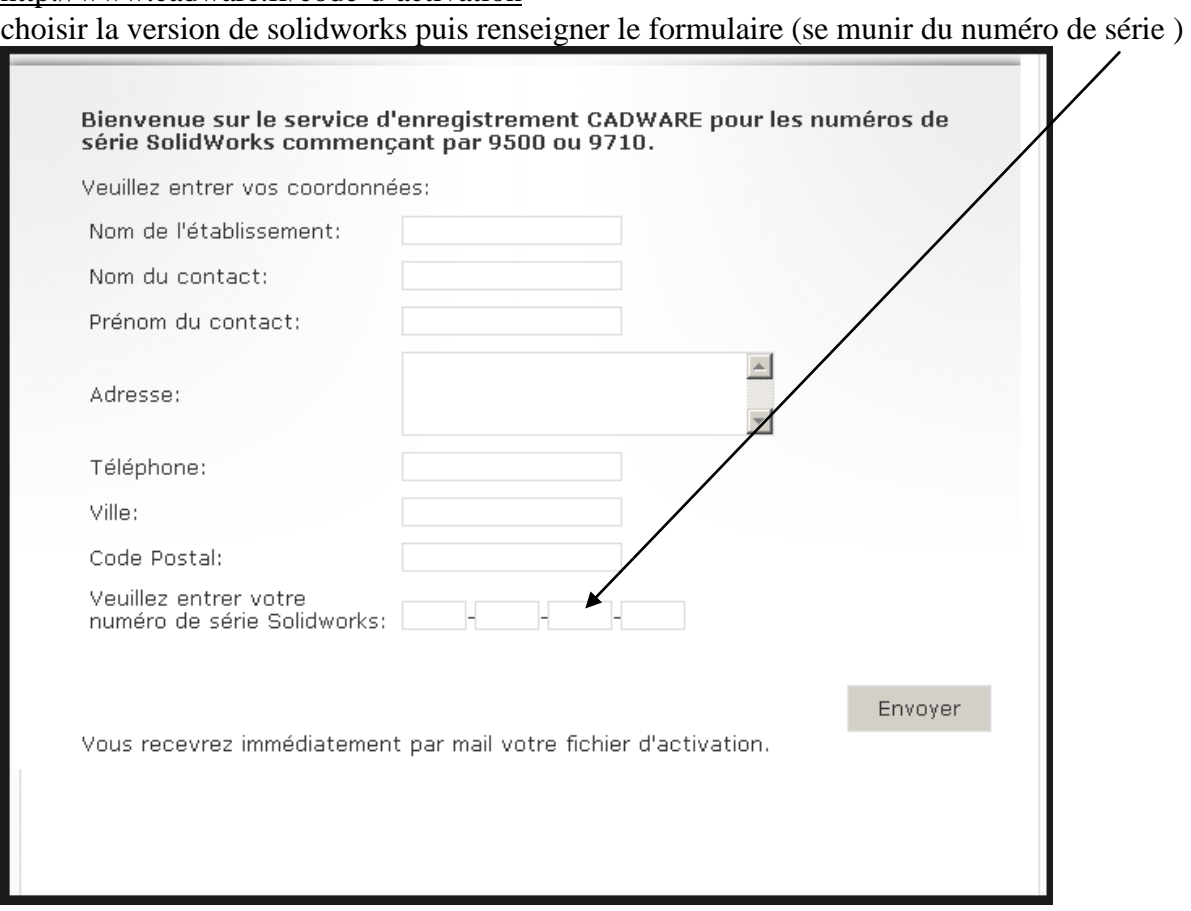

2) Relever son mail et récupérer le fichier .lic envoyé par cadware et copier le sur le serveur dans un dossier

3) Sur le serveur où est installée la console ghost, créer une tâche ghost pour copier le fichier .lic sur les différents postes concernés

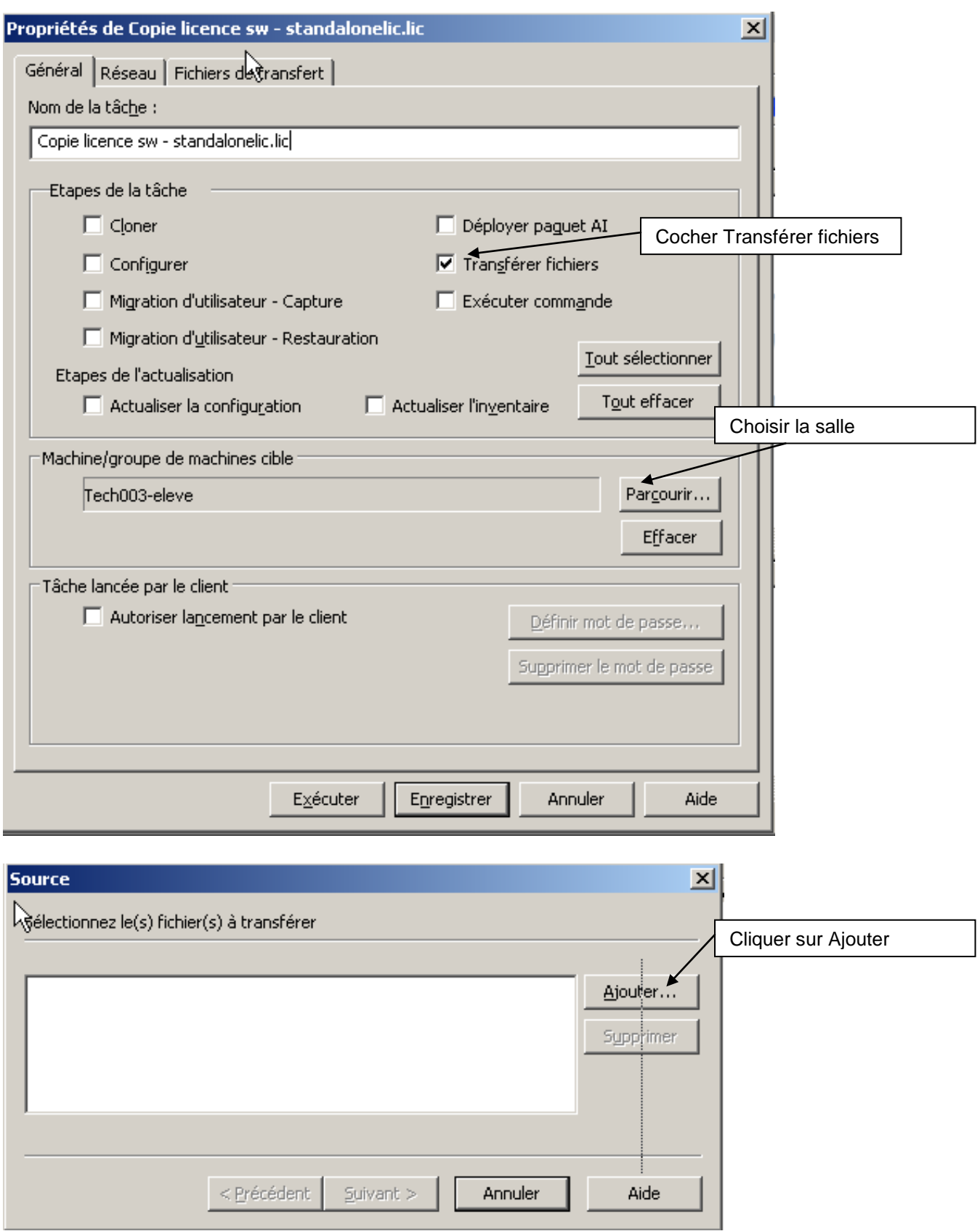

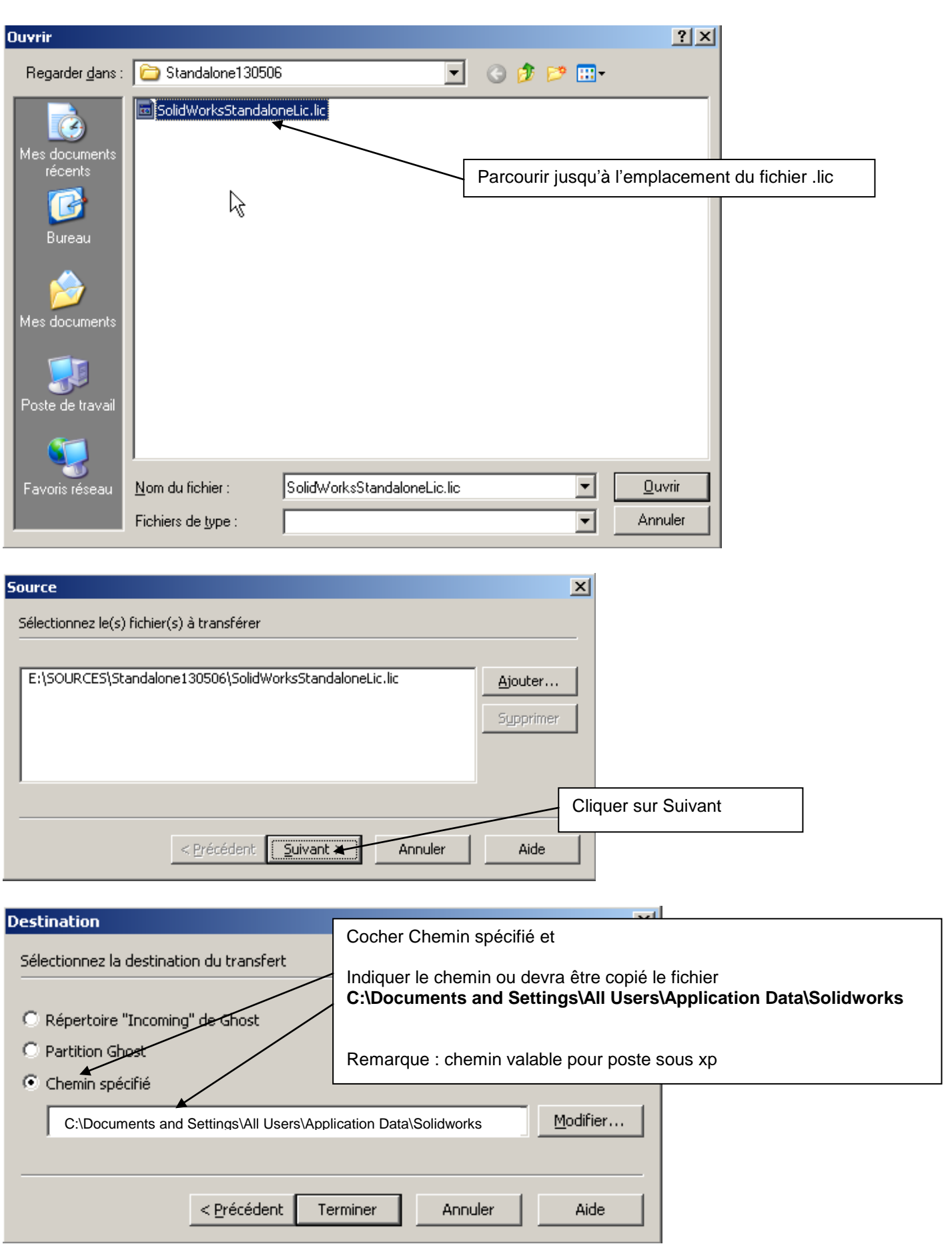

Terminer, enregistrer la tâche et l'exécuter.

Remarque : penser à réutiliser cette tâche en cas de modification d'image ghost existante